## **PRETORIA PREPARATORY SCHOOL**

## Dear Parents

The application is very useful and will allow for easier communication from the school. For the reason, we would highly recommend the download and install of the application.

Here is the step-by-step instructions regarding the setup. These instructions are as follow:

- 1. Go to Google play/ Play store or App Store on your mobile device
- 2. Access the search bar and enter "d6 school communicator". This is the logo you should be looking for:

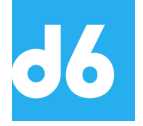

3. After downloading, allow push message by selecting "yes" when prompted. These messages will keep you up to date with any happenings at the school.

4. After registration, you can select your school, in the top left corner. Please note that you can add more than one school. Many parents asked how to add a school when you already have the app on your mobile device with another school. You can add more than one school. When you are in the app, you'll see the menu bar in the top lift corner. When you click on it, it will show you a menu where you can select schools.

We would really appreciate if you can make sure that both mother and father have the app downloaded. With this app installed, keeping up to date with school would be easy. Thank you for your continuous cooperation and support.

**Mrs Liani Robinson Pretoria Preparatory School**